# **Bit Please**

# **CT Scan Viewer**

Kadir Berkay Aydemir Kadir Cenk Alpay Sait Burak Akar

Danışman : Doç. Dr. Yusuf Sahillioğlu

**Anahtar Kelimeler:** segmentasyon, 2D, 3D, tomografi, DICOM.

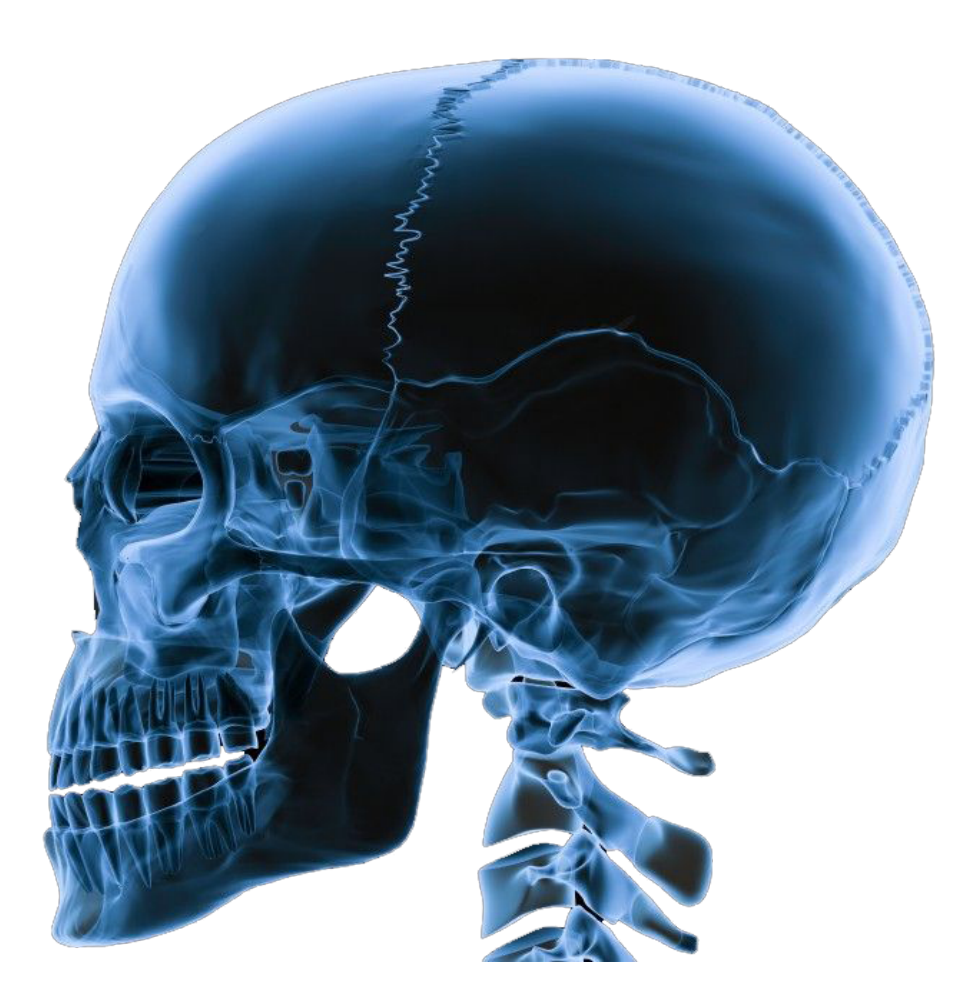

# **2.İçindekiler**

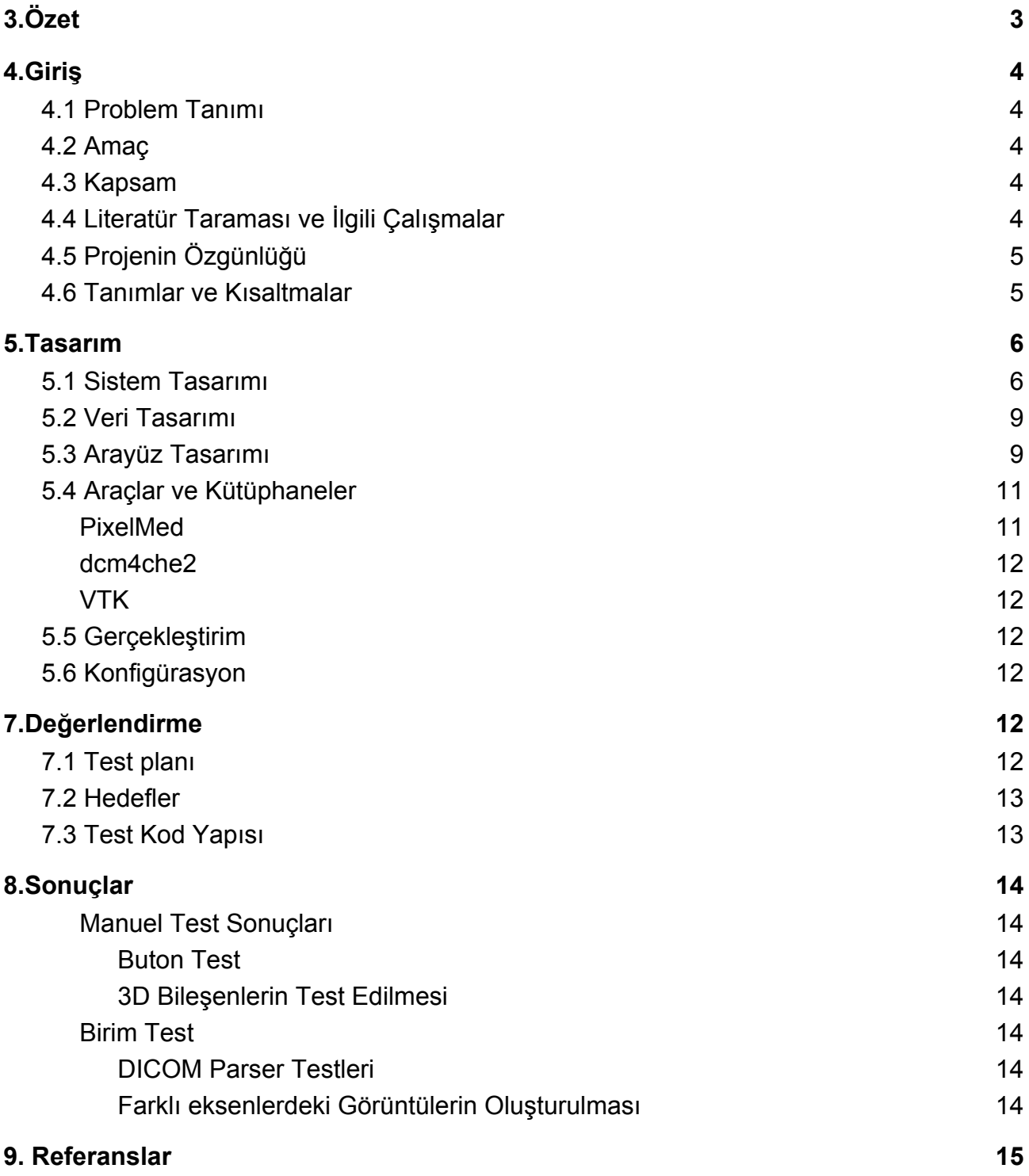

# <span id="page-2-0"></span>**3.Özet**

Projede hastaların tomografi verileri 2 boyut ve 3 boyutta işlenip segmente edilerek doktorlara sunulur, ve böylece hastalıkların doktor tarafından daha iyi analiz edilmesi sağlanır.

Programın kullanıcı kitlesi öncelikli olarak doktorlar, radyologlar ve tıp öğrencileridir. Elinde CT (bilgisayarlı tomografi) verisi olan kişiler de bu programı kullanabilir. Bu program [DICOM](https://en.wikipedia.org/wiki/DICOM) (Tıpta Dijital Görüntüleme ve Haberleşme) formatındaki verileri kullanarak hasta bilgilerini, iki boyutlu tarama verilerini ve tarama hakkındaki diğer bilgileri işlemektedir. DICOM, IEEE tarafından belirlenen ve medikal verileri depolamak, işlemek, iletmek ve yazdırmak için kullanılan bir standarttır. Proje, DICOM dosyaları üzerinde program tarafından yapılan işlemler sonucunda doktora iki ve üç boyutta operasyon imkanı sağlamaktadır. Ayrıca, grubumuz tarafından oluşturulan segmentasyon algoritması insan vücudundaki herhangi bir organı, kemiği veya uzvu üç boyutta modelleyerek daha iyi analiz etme imkanı sağlamaktadır. Segmentasyon, kullanıcıya görüntüden herhangi bir bölgeyi seçme imkanı vermekte ve bu bölgenin devamını diğer görüntülerde de bularak bu bölgenin üç boyutlu çıktısını oluşturmaktadır.

Üç boyutun yanında, tomografi cihazından gelen verileri kullanarak farklı eksenlerde üretmiş olduğumuz görüntüler de kullanıcıya hastanın verilerini iki boyutta da kolayca analiz etme imkanı sunmaktadır. [Axial](https://en.wikipedia.org/wiki/Anatomical_plane) eksende iki boyutlu olarak üretilmiş tarama verileri kullanılarak hastanın diğer eksenlerdeki [\(Coronal](https://en.wikipedia.org/wiki/Anatomical_plane) ve [Sagittal](https://en.wikipedia.org/wiki/Anatomical_plane)) iki boyutlu görüntüleri üretilmektedir. Bu görüntüler doktorun geleneksel görüntülemeye kıyasla daha iyi ve daha kolay analiz yapmasına imkan sağlamaktadır.

Bu tip programların yurt dışında yaygın olarak kullanılmasına karşın ülkemizde çok nadir kullanılmaktadır. Yurt dışından alınan ürünler ise fazlasıyla pahalı ve bazı dezavantajlara sahiptir. Programımız herhangi işletim sisteminden bağımsız olarak çalışmaktadır. Kullanımı diğer programlara göre daha kolaydır ve daha basit bir kullanıcı arayüzüne sahiptir. Ayrıca diğer programlara ek olarak kendi üretimimiz olan dikiş algoritması sayesinde de kullanıcıya segmentasyon imkanı sunmaktadır.

# <span id="page-3-1"></span><span id="page-3-0"></span>**4.Giriş**

### **4.1 Problem Tanımı**

Medikal uygulamalar, insanların ve doktorların hayatlarını kolaylaştırmak için bilgisayar mühendisliği alanından faydalanır. Bu tip uygulamalar doktorlara hem teşhis yönünden, hem de ameliyatlara hazırlık açısından önemli avantajlar sunmaktadır. Bu programın benzeri programların yurt dışındaki hastanelerde yaygın olarak kullanılıyor olmasına rağmen ülkemizdeki hastaneler bu teknolojinin gerisindelerdir ve bu proje hastanın bilgisayarlı tomografi verilerini üç boyutta modelleyerek bu probleme yerel bir çözüm olmayı amaçlamaktadır.

# <span id="page-3-2"></span>**4.2 Amaç**

Bu proje doktorlara, hastaların tomografi verilerini daha kolay ve daha gelişmiş bir şekilde analiz etme imkanı sağlayarak ülkemize medikal alanda katkı sağlamayı amaçlar.

# <span id="page-3-3"></span>**4.3 Kapsam**

Program doktorlar tarafından birçok alanda kullanılabilir. Bu tip programlar sadece radyoloji odalarında mevcuttur ve tomografi cihazının temin edildiği firmalar aynı zamanda bu tip programları sağlamaktadır. Bizim programımız sayesinde herhangi bir yerdeki doktor, tomografi odasındaki bilgisayarlara bağlı kalmadan, hastanın tomografi verilini kullanarak istediği işlemi gerçekleştirebilir.

# <span id="page-3-4"></span>**4.4 Literatür Taraması ve İlgili Çalışmalar**

Yurt dışında hayata geçirilmiş bazı projeler mevcuttur. OsiriX, RadiantViewer, MicroDicom ve BrainLab bu projelere örnek verilebilir. Bu ürünler genellikle platform bağımlı olarak çalışmaktadırlar, yani her işletim sisteminde çalıştırılamazlar. Örneğin OsiriX sadece macOS işletim sisteminde çalışmaktadır. Bizim programımız ise Java programlama dilinde yazıldığı için her platformda çalışabilme özelliğine sahiptir. Bu programların karmaşık kullanıcı arayüzlerinin kullanım zorluğunu ortadan kaldırabilmek için kullanıcılara çok basit bir arayüz sağlamaya çabaladık.

Fiyat açısından örnek verecek olursak OsiriX'in satış fiyatı 700\$ ve kullanım kılavuzu

100\$'dır. Bizim programımız ise herkes tarafından ücretsiz olarak kullanılabilir. Bunlara ek olarak bu program yerli ilk ürün olma niteliği taşımaktadır. Ayrıca kendi geliştirdiğimiz algoritmanın da iki boyutlu imaj segmentasyon işlemleri açısından bir üst basamak olacağına inanmaktayız.

# <span id="page-4-0"></span>**4.5 Projenin Özgünlüğü**

Programın yurt dışında benzerleri olmasına karşın, kullanıcı arayüzü, segmentasyon algoritması ve makine öğrenmesi taraflarıyla farklılık göstermektedir.

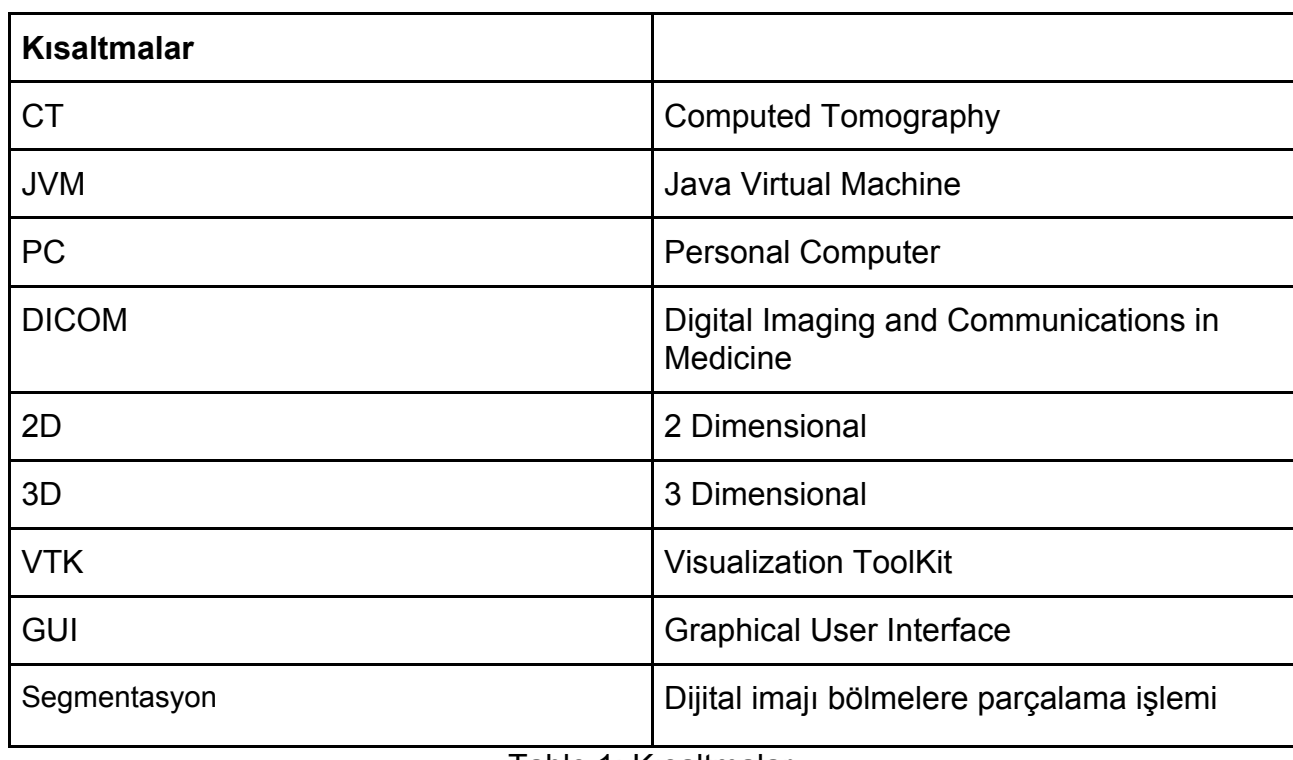

# <span id="page-4-1"></span>**4.6 Tanımlar ve Kısaltmalar**

Tablo 1: Kısaltmalar

# <span id="page-5-0"></span>**5.Tasarım**

# <span id="page-5-1"></span>**5.1 Sistem Tasarımı**

CT Scan Viewer, JVM (Java Virtual Machine) yüklü her işletim sisteminde çalışabilir. Gereksinim olarak VTK (Visualization ToolKit) kütüphanesi bilgisayara yüklenmelidir.

Sistemin Component (bileşen) diyagramı şu şekildedir.

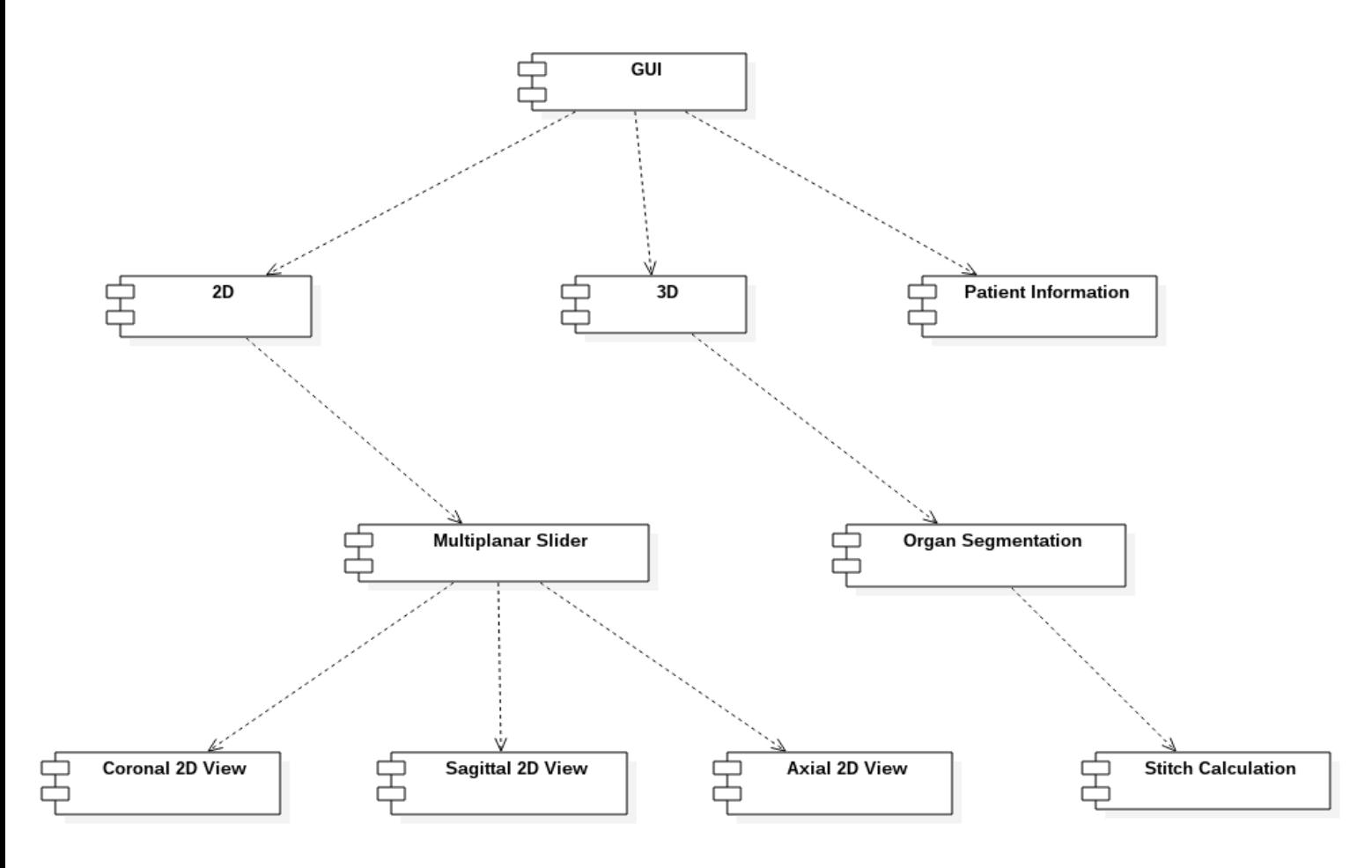

Figür 1: Component Diagram

Sistemin deployment diagramı şu şekildedir.

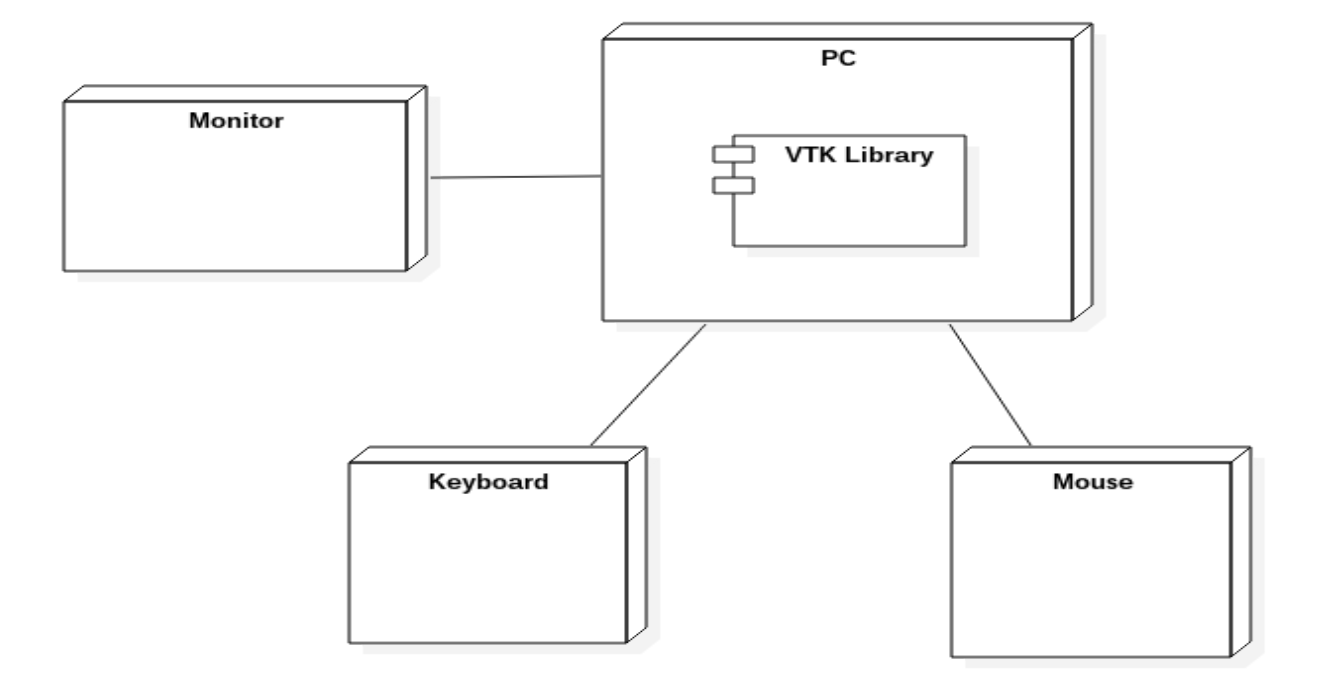

Figür 2: Deployment Diagram

Kullanıcıya sağlanan kullanım aktiviteleri alttaki diyagramda belirtilmiştir:

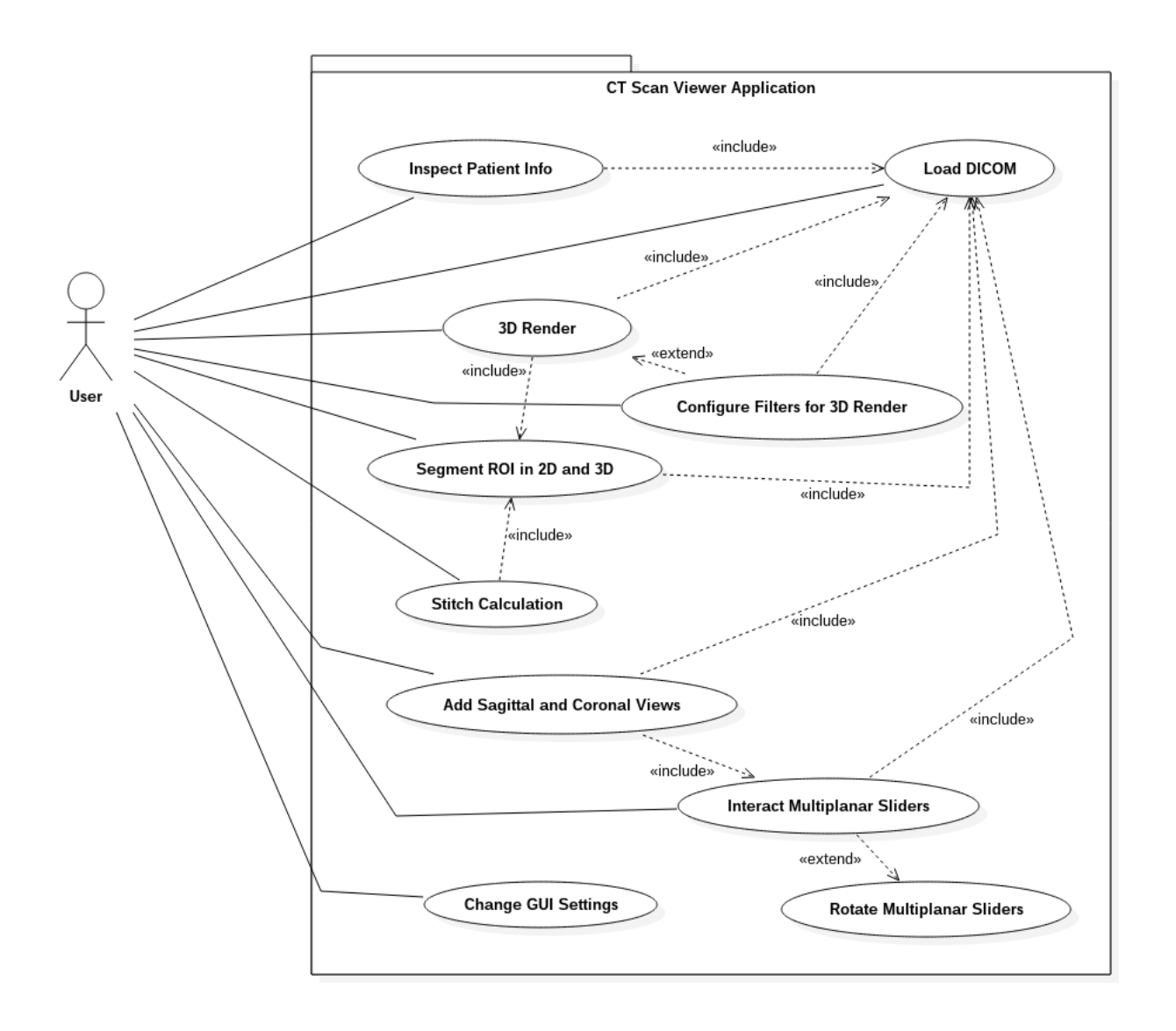

Figür 3: Use Case Diagram

### <span id="page-8-0"></span>**5.2 Veri Tasarımı**

Hasta CD'lerinden veya herhangi bir dijital yol ile CT verilerinin bilgisayar ortamına aktarılması ile programa veri sağlanabilir. Sistemin tek ihtiyacı bu CT verileridir. Herhangi bir internet bağlantısına, bir sunucuya veya başka bir yapıya ihtiyaç duymaz. Programın temelini grafikler oluşturduğu için program lokalde çalışmaktadır.

# <span id="page-8-1"></span>**5.3 Arayüz Tasarımı**

Programın arayüz çekimleri altta sunulmuştur:

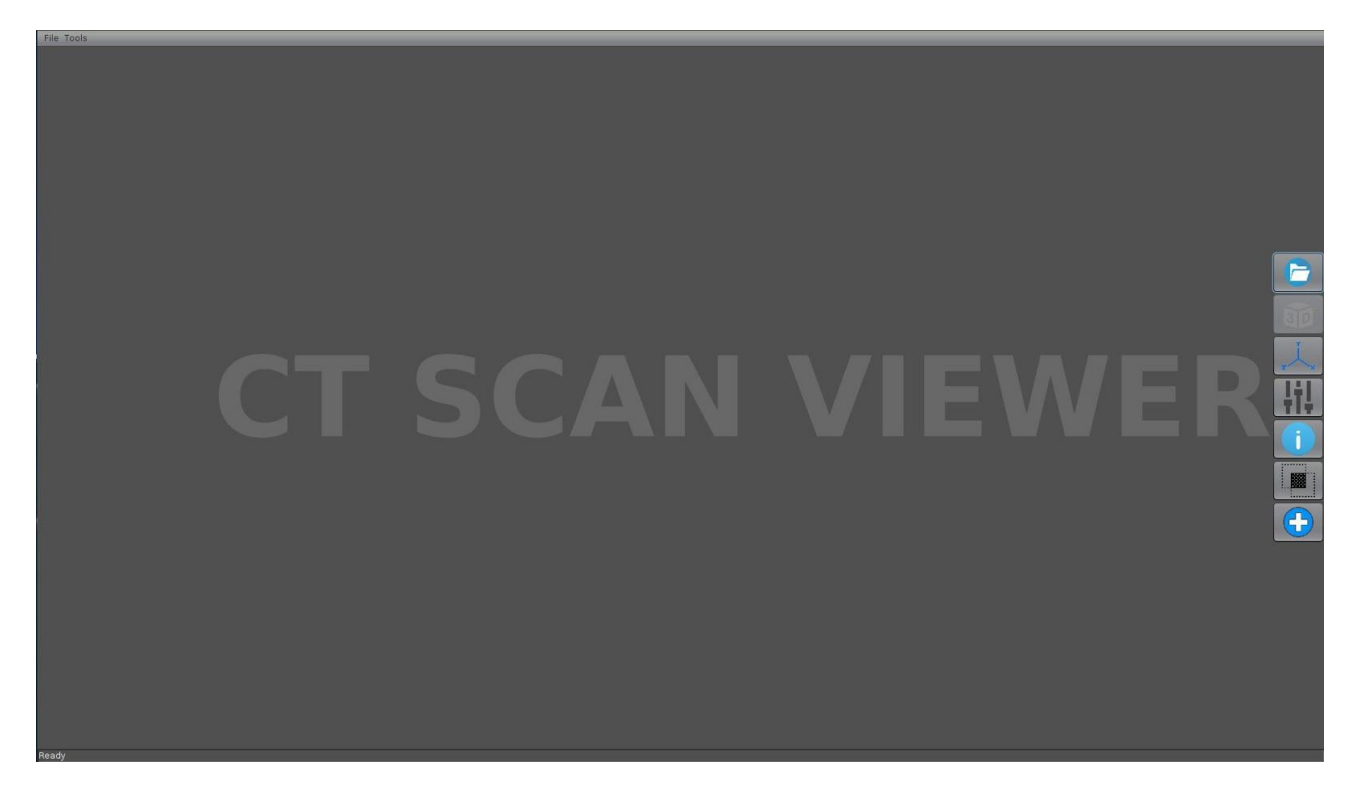

Figür 4: Giriş Ekranı

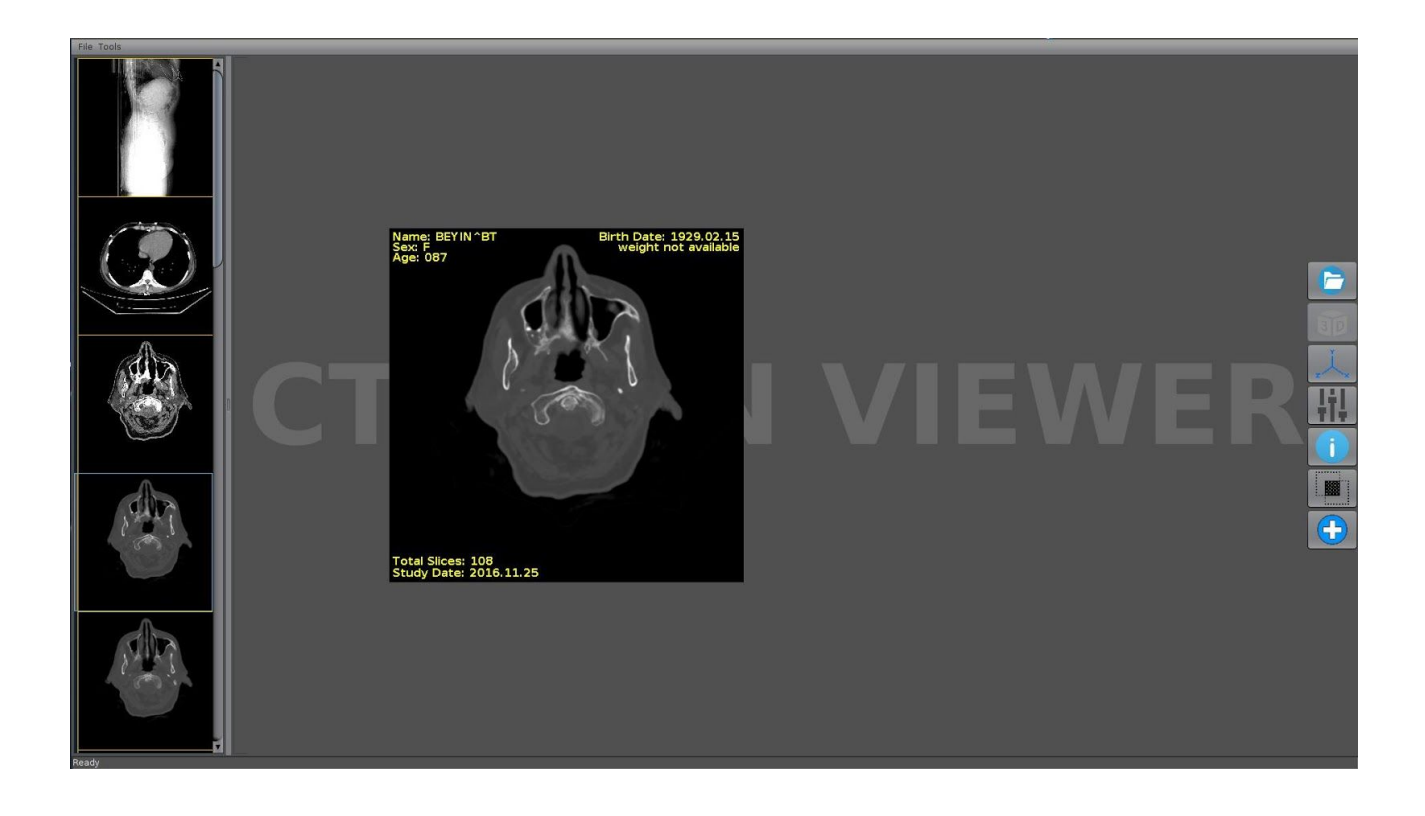

### Figür 5: Hasta Seçme Ekranı

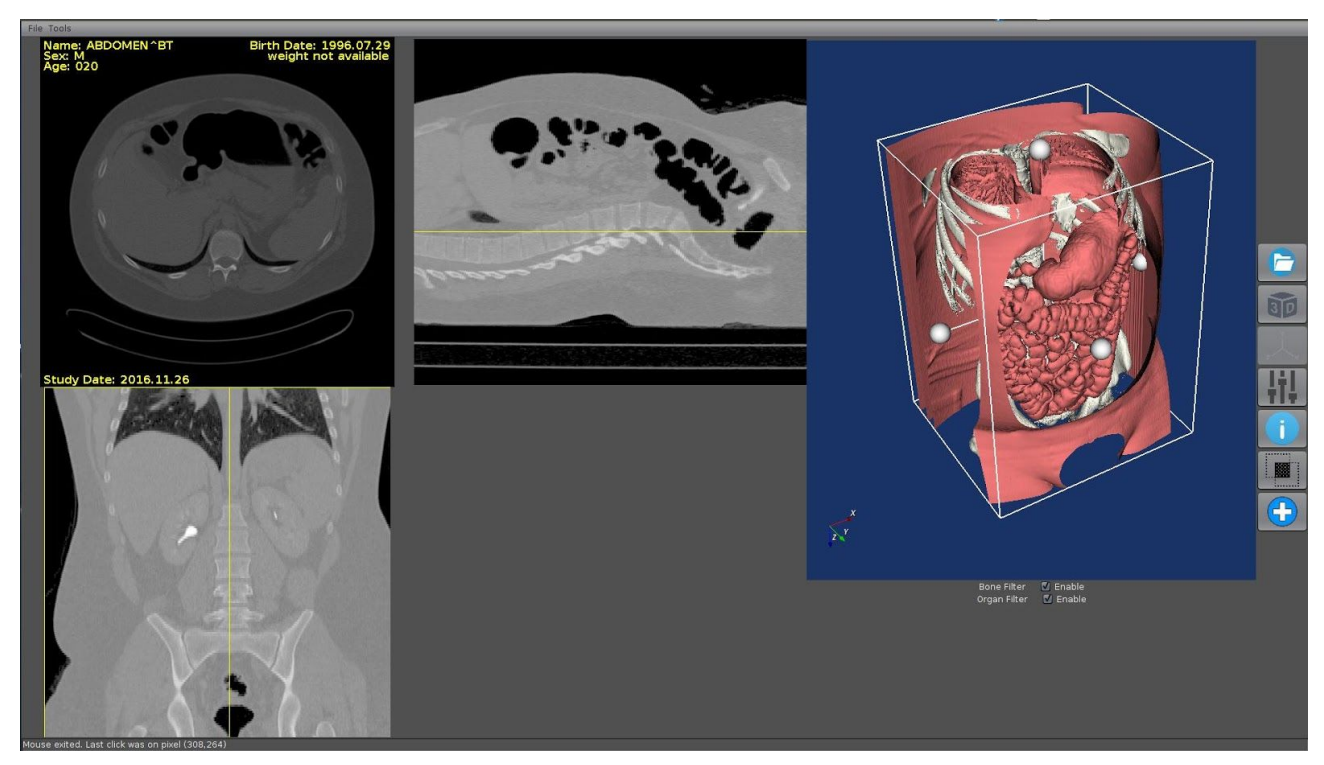

Figür 6: MultiPlanarSlider ve 3D ekranı

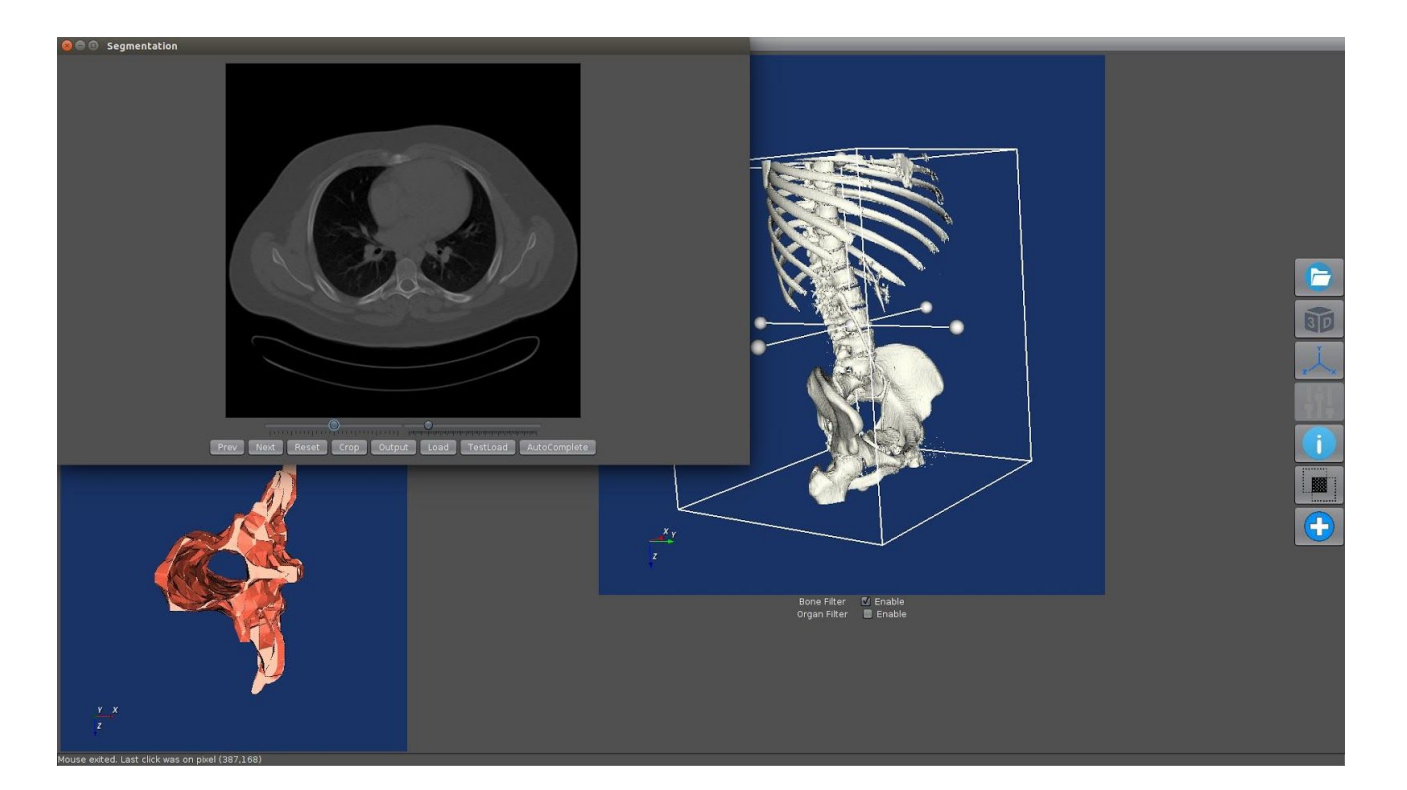

Figür 7: Segmentasyon ve 3D sonuç ekranı

# <span id="page-10-0"></span>**5.4 Araçlar ve Kütüphaneler**

Projenin hasta bilgilerini alma kısmında DICOM verilerinin okunması için hazır kütüphaneler kullanıldı. İlk aşamada bu kısımların takım tarafından yapılması düşünülmüştü fakat DICOM standardının karmaşık ve sürekli değişebilir bir yapıda olmasından dolayı bu noktada varolan özgür yazılımlar kullanılmasına karar verildi.

3D görüntülerin oluşturulması için VTK isimli özgür yazılım kullanıldı.

#### <span id="page-10-1"></span>**PixelMed**

Açık kaynak kodlu bir kütüphanedir. Verinin içinden imajları almak için kullanıldı.

Detaylı bilgi için: <http://www.pixelmed.com/>

#### <span id="page-11-0"></span>**dcm4che2**

Açık kaynak kodlu bir kütüphanedir. Veriden hasta bilgileri, çalışma bilgileri ve tarama bilgilerini alabilmek için kullanıldı.

Detaylı bilgi için: <https://dcm4che.atlassian.net/wiki/display/d2/dcm4che2+DICOM+Toolkit>

#### **VTK**

<span id="page-11-1"></span>Açık kaynak kodlu bir kütüphanedir. 3D modellerin oluşturulması için kullanılmıştır. OpenGL grafik kütüphanesinin kullanımını kolaylaştıran, bir üst seviye bir kütüphanedir.

Detaylı bilgi için : <http://www.vtk.org/overview/>

### <span id="page-11-2"></span>**5.5 Gerçekleştirim**

Gerçekleştirim safhasında proje başında öngörülen ve tasarım ve analiz belgelerinde belirlenen hususlar tamamen gerçekleştirilmiştir.

Gerçekleştirme sırasında ortaya çıkan problemler, tasarım ve analizden sapmalar ve nedenleri, ve karşılaşılan sorunlar için uygulanan çözümler sunulmuştur.

# <span id="page-11-3"></span>**5.6 Konfigürasyon**

Konfigürasyon yönetimi Gitlab üzerinden yapıldı. Yazılım geliştirme tekniği olarak hızlı-üretim (agile implementation) doğrultusunda çalışıldı. Projenin belirlenmiş iş paketlerine göre haftalık yapılan işler değerlendirilerek sonraki aşamanın çalışmaları belirlendi.

### <span id="page-11-4"></span>**7.Değerlendirme**

### <span id="page-11-5"></span>**7.1 Test planı**

Yazılım tıbbi bir proje olduğu için çok kritik kısımlara sahiptir, bu nedenle bu kritik kısımlar birim test şemalarını kullanarak otomatik olarak test edilir. Ayrıca, kritik parçalara ek olarak, CT Scan Viewer hem 2D hem de 3D'de büyük bir görselleştirme bölümü içerir ve bu parçalar manuel olarak test edilir.

# <span id="page-12-0"></span>**7.2 Hedefler**

DICOM verilerinin dönüştürülmesi ve ayrıştırılması, yazılımın ana parçasıdır. Bundan sonra, program 2D, 3D, Stitch vb. gibi altyapılara ayrılmıştır. Dolayısıyla, DICOM ayrıştırma bölümü hatasız çalışıyor olmalıdır.

Programın diğer araçları için sonuçlar manuel görülebilir. Yani, otomatik testler onlar için mümkün olmayacaktır. 3D çıktıları CT Tarama verileri kullanılarak görsel olarak incelenecektir.

Test sırasında, her senaryo ve her işlevsellik test edilecektir.

Son olarak, beta testleri kullanıcılar tarafından yapılacaktır.

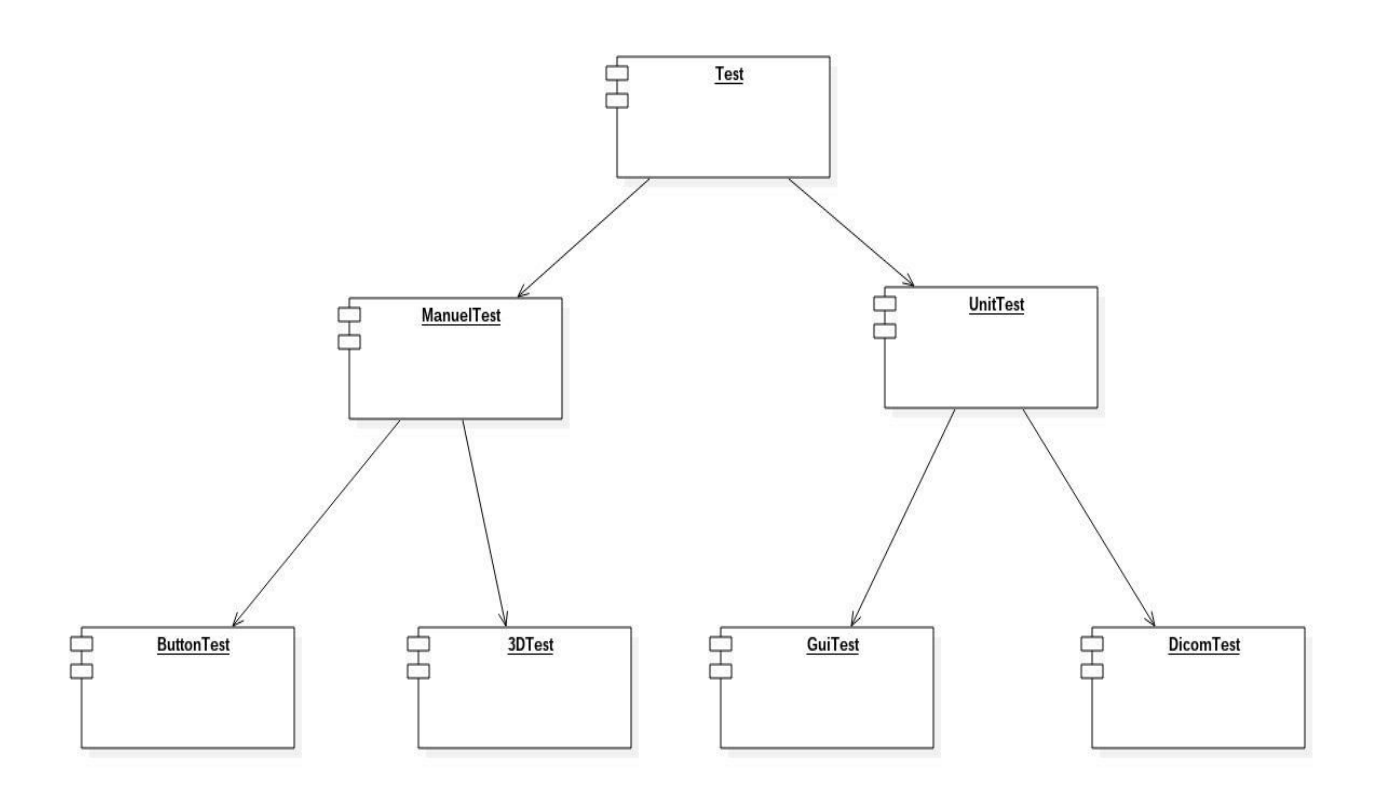

### <span id="page-12-1"></span>**7.3 Test Kod Yapısı**

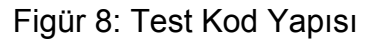

# <span id="page-13-1"></span><span id="page-13-0"></span>**8.Sonuçlar**

#### <span id="page-13-2"></span>**Manuel Test Sonuçları**

#### **Buton Test**

- Kırpma düğmesi tüm testleri geçti.
- OpenSlider butonu tüm testleri geçti.
- Enable/Disable MultiPlanarSlider butonu tüm testlerden geçti.
- Etkinleştir / Devre Dışı Bırak butonu tüm testleri geçti.
- Hasta Bilgileri butonu tüm testleri geçti.
- Sıfırla butonu tüm testler için başarısız oldu.

#### <span id="page-13-3"></span>**3D Bileşenlerin Test Edilmesi**

- Stitch algoritmasının 3D görünümü, 5 üzerinden 4 test için geçti.
- Ana 3D görünüm, 5 üzerinden 4 test için üretildi.

### <span id="page-13-5"></span><span id="page-13-4"></span>**Birim Test**

#### **DICOM Parser Testleri**

- DicomHeader class'ı 1624 testten 824'ünde başarısız oldu.
- DicomToJpg class'ı 1624 testten 1624'ünde başarılı oldu.

#### <span id="page-13-6"></span>**Farklı eksenlerdeki Görüntülerin Oluşturulması**

- PlanarImages class'ı 17 testin tümünde başarılı oldu.

# <span id="page-14-0"></span>**9. Referanslar**

Barequet, Gill, and Amir Vaxman. "Nonlinear interpolation between slices." *Proceedings of the 2007 ACM symposium on Solid and physical modeling*. ACM, 2007.

Marcotegui, B., and F. Zanoguera. "Image editing tools based on multi-scale segmentation." *Proceedings of ISMM*. 2002.

Weinstein, David. "Scanline surfacing: building separating surfaces from planar contours." *Visualization 2000. Proceedings*. IEEE, 2000.

Barrett, William A., and Eric N. Mortensen. "Interactive live-wire boundary extraction." *Medical image analysis* 1.4 (1997): 331-341.

Mortensen, Eric N., and William A. Barrett. "Intelligent scissors for image composition." *Proceedings of the 22nd annual conference on Computer graphics and interactive techniques*. ACM, 1995.

Roerdink, Jos BTM, and Arnold Meijster. "The watershed transform: Definitions, algorithms and parallelization strategies." *Fundamenta informaticae* 41.1, 2 (2000): 187-228.